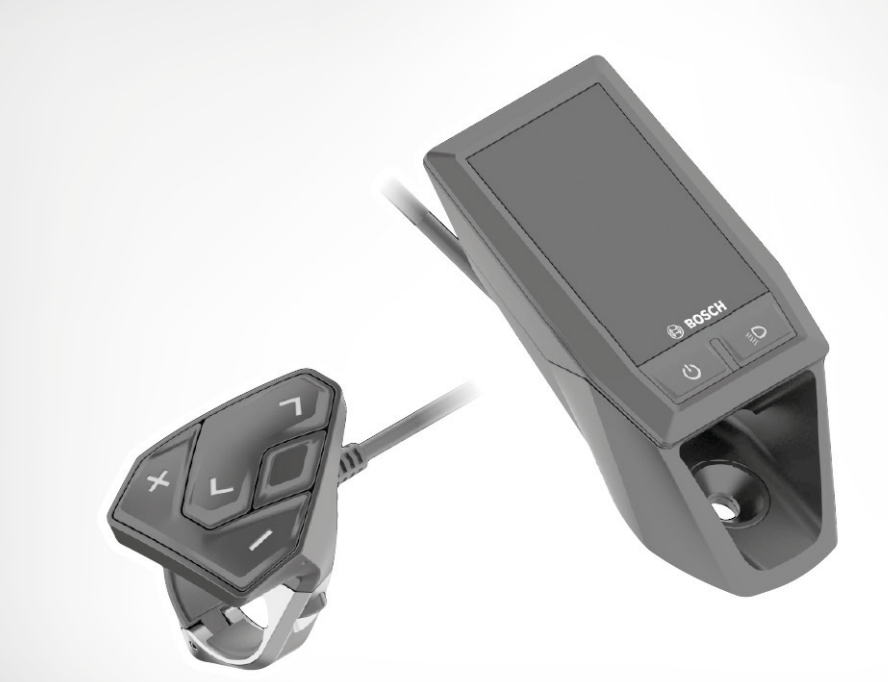

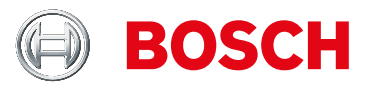

# **Centraal kleuren Boordcomputer**

Met dit Bosch Kiox kleuren display beschikt u over de standaard functies van een **boordcomputer maar heeft u via de smartphone-app ook toegang tot de digitale wereld.**

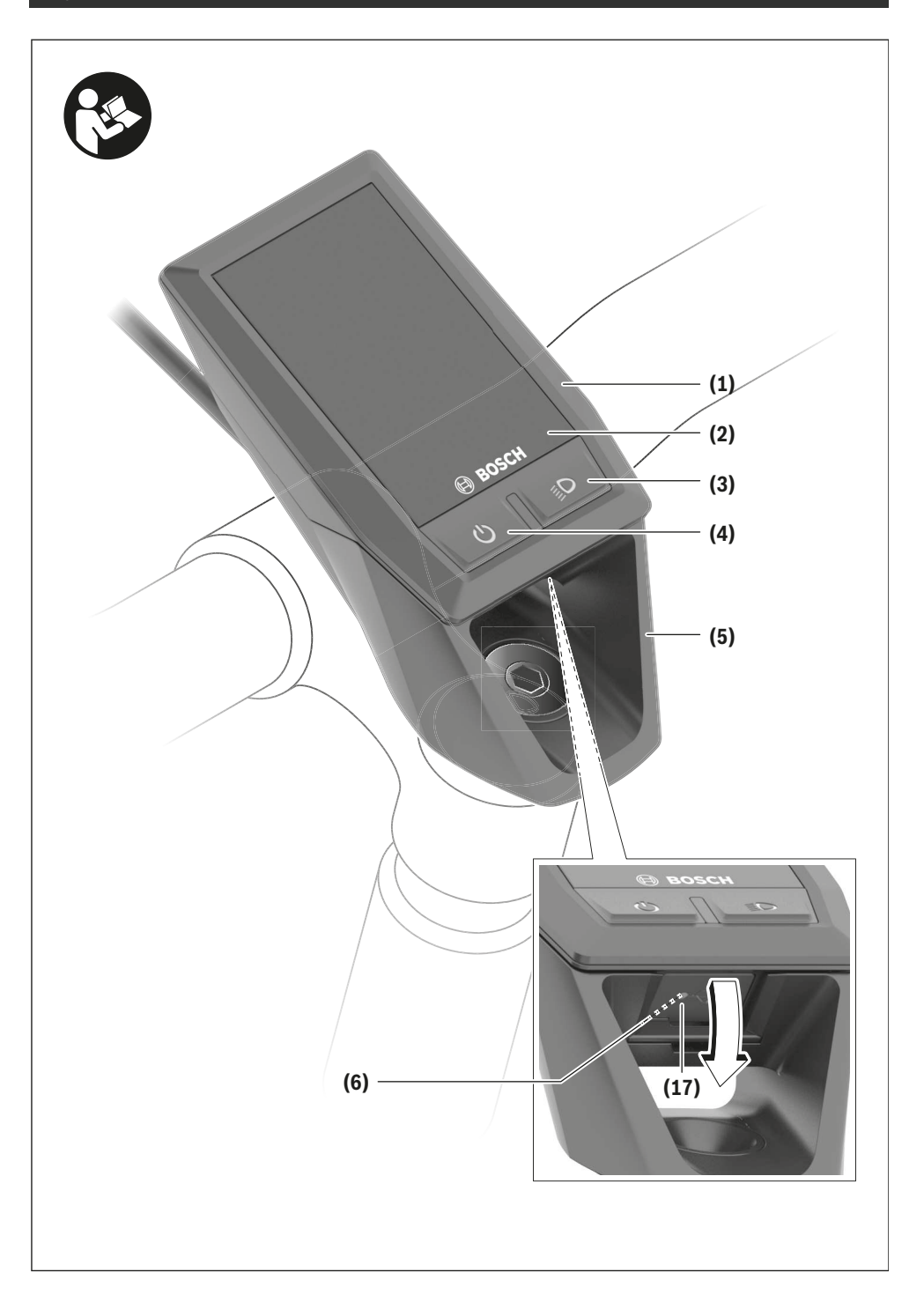

Kiox  $\boxed{3}$ 

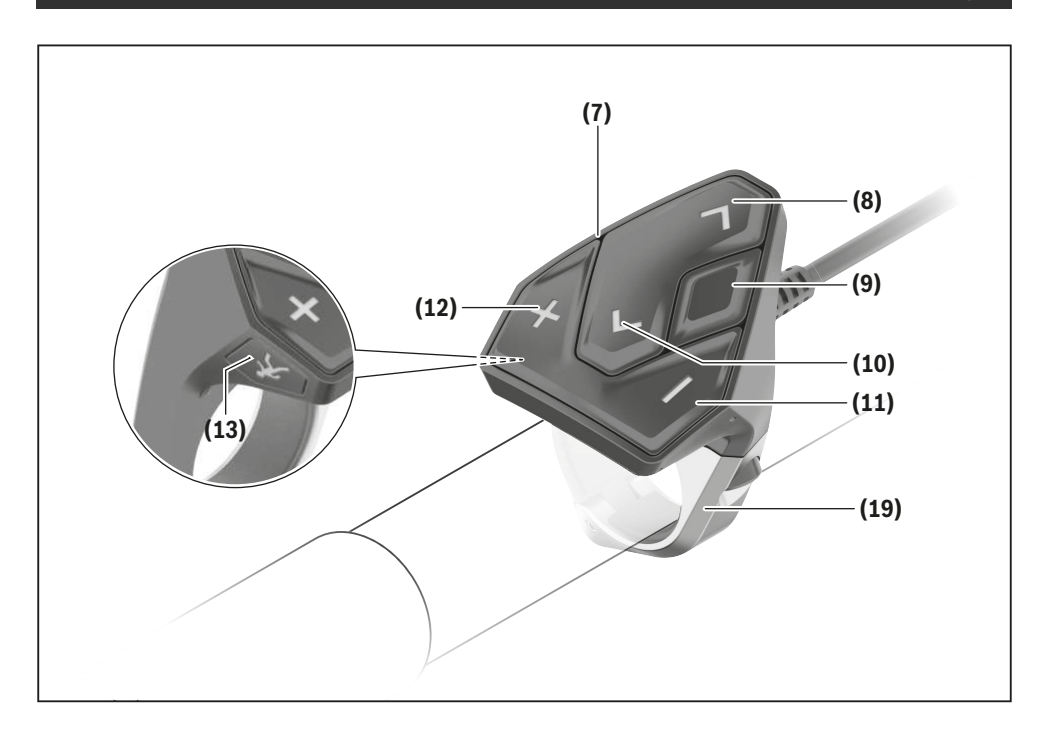

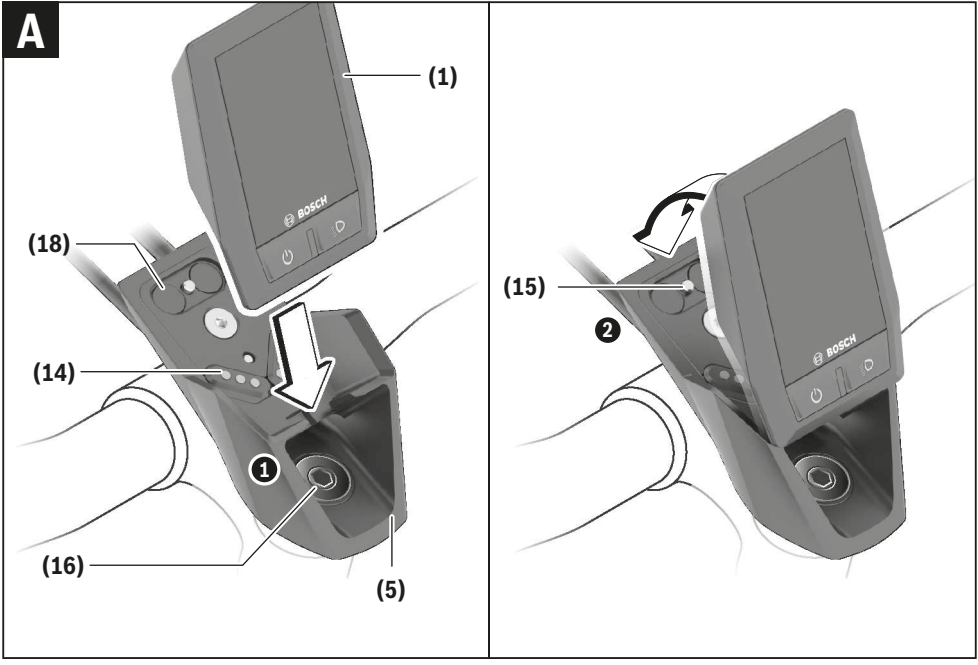

# **Veiligheidsaanwijzingen Veiligheidsaanwijzingen**

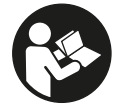

### **Lees alle veiligheidsaanwijzingen en in-Lees alle veiligheidsaanwijzingen en in-**

**structies.** Het niet naleven van de veilig-**structies.** Het niet naleven van de veiligheidsaanwijzingen en instructies kan elektri-heidsaanwijzingen en instructies kan elektrische schokken, brand en/of zware verwon-sche schokken, brand en/of zware verwondingen veroorzaken. dingen veroorzaken.

### **Bewaar alle veiligheidsaanwijzingen en instructies voor Bewaar alle veiligheidsaanwijzingen en instructies voor de toekomst. de toekomst.**

Het in deze gebruiksaanwijzing gebruikte begrip **accu** heeft Het in deze gebruiksaanwijzing gebruikte begrip **accu** heeft betrekking op alle originele Bosch eBike-accu's. betrekking op alle originele Bosch eBike-accu's.

- u **Laat u niet door de aanduiding van de boordcomputer** u **Laat u niet door de aanduiding van de boordcomputer afleiden.** Wanneer u zich niet uitsluitend op het verkeer **afleiden.** Wanneer u zich niet uitsluitend op het verkeer concentreert, loopt u het risico om betrokken te raken bij concentreert, loopt u het risico om betrokken te raken bij<br>een ongeval. Wanneer u, naast het wisselen van de ondersteuningsniveaus, gegevens in uw boordcomputer wilt in-steuningsniveaus, gegevens in uw boordcomputer wilt invoeren, stop dan en voer de betreffende gegevens in. voeren, stop dan en voer de betreffende gegevens in.
- u **Open de boordcomputer niet.** De boordcomputer kan u **Open de boordcomputer niet.** De boordcomputer kan door het openen vernietigd worden en de aanspraak op door het openen vernietigd worden en de aanspraak op garantie vervalt. garantie vervalt.
- u **Gebruik de boordcomputer niet als greep.** Wanneer u u **Gebruik de boordcomputer niet als greep.** Wanneer u de eBike aan de boordcomputer optilt, kunt u de boord-de eBike aan de boordcomputer optilt, kunt u de boordcomputer onherstelbare schade toebrengen. computer onherstelbare schade toebrengen.
- $\triangleright$  Zet de fiets niet ondersteboven op stuur en zadel **neer, wanneer de boordcomputer of zijn houder bui-**u**Zet de fiets niet ondersteboven op stuur en zadelneer, wanneer de boordcomputer of zijn houder buiten het stuur uitsteken.** De boordcomputer of de houder **ten het stuur uitsteken.** De boordcomputer of de houder kunnen onherstelbaar beschadigd worden. Pak de boord-kunnen onherstelbaar beschadigd worden. Pak de boordcomputer weg, ook voordat u de fiets in een montagehou-computer weg, ook voordat u de fiets in een montagehouder vastzet om te voorkomen dat de boordcomputer eraf der vastzet om te voorkomen dat de boordcomputer eraf valt of beschadigd wordt. valt of beschadigd wordt.
- u **Voorzichtig!** Bij het gebruik van de boordcomputer met u **Voorzichtig!** Bij het gebruik van de boordcomputer met *Bluetooth*® en/of WiFi kunnen zich storingen bij andere *Bluetooth*® en/of WiFi kunnen zich storingen bij andere apparaten en installaties, vliegtuigen en medische appa-apparaten en installaties, vliegtuigen en medische apparaten (bijv. pacemakers, hoorapparaten) voordoen. Even-raten (bijv. pacemakers, hoorapparaten) voordoen. Eveneens kan schade aan mens en dier in de directe omgeving eens kan schade aan mens en dier in de directe omgeving niet volledig uitgesloten worden. Gebruik de boordcom-niet volledig uitgesloten worden. Gebruik de boordcomputer met *Bluetooth*® niet in de buurt van medische appa-puter met *Bluetooth*® niet in de buurt van medische apparaten, tankstations, chemische installaties, gebieden raten, tankstations, chemische installaties, gebieden waar ontploffingsgevaar heerst, en in explosiegebieden. waar ontploffingsgevaar heerst, en in explosiegebieden. Gebruik de boordcomputer met *Bluetooth*® niet in vlieg-Gebruik de boordcomputer met *Bluetooth*® niet in vliegtuigen. Vermijd het gebruik gedurende een langere perio-tuigen. Vermijd het gebruik gedurende een langere periode in de directe omgeving van het lichaam. de in de directe omgeving van het lichaam. **Userlighted Sammel in the controllage and the controllage stress of the controllage stress in the controllage stress of the controllage stress of the controllage stress of the controllage stress of the controllage stress**
- ▶ Het *Bluetooth*®-woordmerk evenals de beeldtekens (logo's) zijn gedeponeerde handelsmerken en eigendom van Bluetooth SIG, Inc. Elk gebruik van dit woordmerk/deze beeldtekens door Bosch eBike Systems gebeurt onder licentie. centie.go's) zijn gedeponeerde handelsmerken en eigendom van<br>Bluetooth SIG, Inc. Elk gebruik van dit woordmerk/deze<br>beeldtekens door Bosch eBike Systems gebeurt onder li-
- u **De boordcomputer is uitgerust met een radio-interfa-**u **De boordcomputer is uitgerust met een radio-interfa**ce. Lokale gebruiksbeperkingen, bijv. in vliegtuigen of<br>ziekenhuizen, moeten in acht genomen worden. **ziekenhuizen, moeten in acht genomen worden.**

### **Privacyverklaring Privacyverklaring**

Als de boordcomputer bij een servicebeurt naar de Bosch Als de boordcomputer bij een servicebeurt naar de Bosch Service opgestuurd wordt, kunnen evt. de op het toestel op-Service opgestuurd wordt, kunnen evt. de op het toestel opgeslagen gegevens naar Bosch overgebracht worden.

# **Beschrijving van product en werking**

Nederlands – **1**

### **Beoogd gebruik**

De boordcomputer Kiox is voor de besturing van een Bosch De boordcomputer Kiox is voor de besturing van een Bosch eBike-systeem en voor de aanduiding van rijgegevens be-eBike-systeem en voor de aanduiding van rijgegevens bestemd. stemd.

Naast de hier weergegeven functies kan het zijn dat op elk moment softwarewijzigingen voor het verhelpen van fouten en voor functie-uitbreidingen geïmplementeerd worden. Naast de hier weergegeven functies kan het zijn dat op elk<br>moment softwarewijzigingen voor het verhelpen van fouten<br>en voor functie-uitbreidingen geïmplementeerd worden.<br>Om de volledige functionaliteit van de boordcomputer

te kunnen gebruiken, zijn een compatibele smartphone met te kunnen gebruiken, zijn een compatibele smartphone met de eBike-Connect-app (verkrijgbaar in de App Store of bij de eBike-Connect-app (verkrijgbaar in de App Store of bij Google Play) en een registratie in het eBike-Connect-portaal Google Play) en een registratie in het eBike-Connect-portaal (www.ebike-connect.com) nodig. (www.ebike-connect.com) nodig. **Beschrijving van product en werkin**<br>
Beoogd gebruik<br>
De boordcomputer Kiox is voor de besturing van een Boscher<br>
Bike-systeem en voor de aanduiding van rijgegevens be-<br>
Bike-systeem en voor de aanduiding van rijgegevens b

### **Afgebeelde componenten Afgebeelde componenten**

De nummering van de afgebeelde componenten heeft be-De nummering van de afgebeelde componenten heeft betrekking op de weergaven op de pagina's met afbeeldingen trekking op de weergaven op de pagina's met afbeeldingen aan het begin van de gebruiksaanwijzing. aan het begin van de gebruiksaanwijzing.

- **(1)** Boordcomputer **(1)** Boordcomputer
- **(2)** Display **(2)** Display
- **(3)** Toets fietsverlichting **(3)** Toets fietsverlichting
- **(4)** Aan/uit-toets boordcomputer **(4)** Aan/uit-toets boordcomputer
- **(5)** Houder boordcomputer **(5)**Houder boordcomputer
- **(6)** USB-aansluiting **(6)** USB-aansluiting
- **(7)** Bedieningseenheid **(7)**Bedieningseenheid
- **(8)** Toets naar voren/rechts bladeren **> (8)** Toets naar voren/rechts bladeren **>**
- **(9)** Keuzetoets **(9)**Keuzetoets
- **(10)** Toets naar achter/links bladeren **< (10) <**
- **(11)** Toets ondersteuning verlagen **–**/ **(11)**Toets ondersteuning verlagen **–**/Toets omlaag bladeren Toets omlaag bladeren
- **(12)** Toets ondersteuning verhogen **+**/ **(12)** Toets ondersteuning verhogen **+**/ Toets omhoog bladeren Toets omhoog bladeren
- **(13)** Toets duwhulp **(13)**Toets duwhulp
- **(14)** Contacten met aandrijfeenheid **(14)** Contacten met aandrijfeenheid
- **(15)** Blokkeerschroef boordcomputer **(15)**Blokkeerschroef boordcomputer
- **(16)** Besturingssetschroef Besturingssetschroef
- **(17)** Afdekkapje USB-aansluitingA) **(17)** Afdekkapje USB-aansluitingA)
- **(18)** Magneethouder **(18)** Magneethouder
- **(19)** Houder bedieningseenheid **(19)** Houder bedieningseenheid
- A) als vervangingsonderdeel verkrijgbaar

### **Technische gegevens**

Nederlands – **2**

Nederlands – **2**

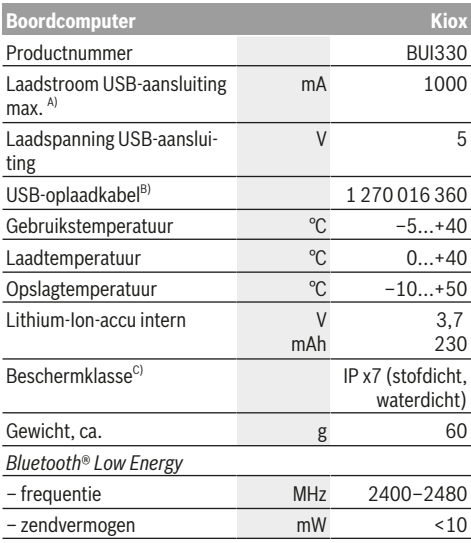

A) bij een omgevingstemperatuur <25 °C

A) bij een omgevingstemperatuur <25 °C<br>B) is niet standaard bij de levering inbegrepen

C) bij gesloten USB-afdekking C) bij gesloten USB-afdekking

### **Verklaring van overeenstemming Verklaring van overeenstemming**

Hierbij verklaart Robert Bosch GmbH, Bosch eBike Systems Hierbij verklaart Robert Bosch GmbH, Bosch eBike Systems dat de radioapparatuur **Kiox** voldoet aan de richtlijn dat de radioapparatuur **Kiox** voldoet aan de richtlijn 2014/53/EU. De volledige tekst van de EU-verklaring van 2014/53/EU. De volledige tekst van de EU-verklaring van<br>overeenstemming is beschikbaar op het volgende internetadres: https://www.ebike-connect.com/conformity adres: https://www.ebike-connect.com/conformity

## **Montage Montage**

### **Boordcomputer plaatsen en verwijderen (zie afbeelding A) (zie afbeelding A)**

Zet de Kiox eerst met het onderste deel tegen de houder **(5)** Zet de Kiox eerst met het onderste deel tegen de houder **(5)**en klap hem iets naar voren tot de boordcomputer voelbaar en klap hem iets naar voren tot de boordcomputer voelbaar in de magneethouder vastgezet is. in de magneethouder vastgezet is.

Voor het verwijderen pakt u de boordcomputer bij het bo-Voor het verwijderen pakt u de boordcomputer bij het bovenste uiteinde en trekt u deze naar u toe tot hij loslaat uit de venste uiteinde en trekt u deze naar u toe tot hij loslaat uit de magneethouder. magneethouder.

### ▶ Als u de eBike parkeert, verwijdert u de boordcompu**ter. ter.**

Het is mogelijk om de boordcomputer in de houder te bevei-Het is mogelijk om de boordcomputer in de houder te beveiligen tegen wegnemen. Draai hiervoor de besturingsset-ligen tegen wegnemen. Draai hiervoor de besturingssetschroef **(16)** zo ver los tot de houder van de Kiox opzij ge-schroef **(16)** zo ver los tot de houder van de Kiox opzij gedraaid kan worden. Plaats de boordcomputer in de houder. draaid kan worden. Plaats de boordcomputer in de houder. Schroef de blokkeerschroef (M3, 6 mm lang) van onderaf in Schroef de blokkeerschroef (M3, 6 mm lang) van onderaf in de daarvoor bestemde schroefdraad van de boordcomputer de daarvoor bestemde schroefdraad van de boordcomputer (het gebruik van een langere schroef kan resulteren in een (het gebruik van een langere schroef kan resulteren in een beschadiging van de boordcomputer). Draai de houder weer beschadiging van de boordcomputer). Draai de houder weer terug en draai de besturingssetschroef overeenkomstig de terug en draai de besturingssetschroef overeenkomstig de informatie van de fabrikant vast. informatie van de fabrikant vast.

# **Gebruik Gebruik**

### **Vóór de eerste ingebruikname**

De **Kiox** wordt met een gedeeltelijk geladen accu geleverd. De **Kiox** wordt met een gedeeltelijk geladen accu geleverd. Vóór het eerste gebruik moet deze accu via de USB-aanslui-Vóór het eerste gebruik moet deze accu via de USB-aansluiting (zie "Energievoorziening van de boordcomputer", Pagina Nederlands – 3) of via het eBike-systeem ten min-Pagina Nederlands – 3) of via het eBike-systeem ten minste 1 uur opgeladen worden. ste 1 uur opgeladen worden.

De bedieningseenheid moet zodanig zijn aangebracht dat de De bedieningseenheid moet zodanig zijn aangebracht dat de toetsen bijna verticaal t.o.v. het stuur staan. toetsen bijna verticaal t.o.v. het stuur staan.

Bij de eerste ingebruikname verschijnt eerst de taalkeuze en Bij de eerste ingebruikname verschijnt eerst de taalkeuze en daarna kunt u via het menupunt **<Inl. Kiox>** uitleg krijgen daarna kunt u via het menupunt **<Inl. Kiox>** uitleg krijgen over belangrijke functies en aanduidingen. Het menupunt over belangrijke functies en aanduidingen. Het menupunt kan ook later via **<Instellingen> → <b><Informatie>** worden<br>opgevraagd. opgevraagd.

### **Systeeminstellingen kiezen Systeeminstellingen kiezen**

Plaats de boordcomputer in de houder en ga bij stilstaande Plaats de boordcomputer in de houder en ga bij stilstaande fiets als volgt te werk: fiets als volgt te werk:

Ga naar het statusscherm (met de toets **< (10)** op de bedie-Ga naar het statusscherm (met de toets **< (10)** op de bedieningseenheid tot aan de eerste aanduiding) en vraag met de ningseenheid tot aan de eerste aanduiding) en vraag met de keuzetoets **<Instellingen>** op. keuzetoets **<Instellingen>** op.

Met de toetsen **– (11)** en **+ (12)** kunt u de gewenste instel-Met de toetsen **– (11)** en **+ (12)** kunt u de gewenste instelling kiezen en deze net als eventueel verdere submenu's met ling kiezen en deze net als eventueel verdere submenu's met de keuzetoets **(9)** openen. Vanuit het betreffende instel-de keuzetoets **(9)** openen. Vanuit het betreffende instellingsmenu kunt u met de toets **< (10)** terugbladeren naar het lingsmenu kunt u met de toets **< (10)** terugbladeren naar het vorige menu.

vorige menu.<br>Onder **<Systeeminst.>** kunt u de volgende instellingen uitvoeren:

- **<Helderheid>** voeren:–**<Helderheid>**
- **<Tijd> <Tijd>**
- **<Datum [DD.MM.JJJJ]> <Datum [DD.MM.JJJJ]>**
- **<Tijdzone> <Tijdzone>**
- **<24-u tijdn. (24-uurs tijdnotatie)>** –**<24-u tijdn. (24-uurs tijdnotatie)>**
- **<Hld. achterg. (Heldere achtergrond )> <Hld. achterg. (Heldere achtergrond )>**
- **<Imp. eenhed. (Imperiale eenheden)> <Imp. eenhed. (Imperiale eenheden)>**
- **<Taal>** –**<Taal>**
- **<Reset van werksinstell.> <Reset van werksinstell.>**

# **Ingebruikname van het eBike-systeem<br>Voorwaarden**

### **Voorwaarden**

Het eBike-systeem kan alleen geactiveerd worden, wanneer Het eBike-systeem kan alleen geactiveerd worden, wanneer aan de volgende voorwaarden is voldaan: aan de volgende voorwaarden is voldaan:

- Een voldoende geladen eBike-accu is geplaatst (zie ge-– Een voldoende geladen eBike-accu is geplaatst (zie gebruiksaanwijzing van de accu). bruiksaanwijzing van de accu).
- De boordcomputer is juist in de houder geplaatst. –De boordcomputer is juist in de houder geplaatst.

### **eBike-systeem in-/uitschakelen eBike-systeem in-/uitschakelen**

Voor het **inschakelen** van het eBike-systeem heeft u de vol-Voor het **inschakelen** van het eBike-systeem heeft u de volgende mogelijkheden: gende mogelijkheden:

– Druk bij geplaatste boordcomputer en geplaatste eBike-– Druk bij geplaatste boordcomputer en geplaatste eBikeaccu één keer kort op de aan/uit-toets **(4)** van de boord-accu één keer kort op de aan/uit-toets **(4)** van de boordcomputer. computer.

– Druk bij geplaatste boordcomputer op de aan/uit-toets van de eBike-accu (er zijn van de fietsfabrikant afhankelijke oplossingen mogelijk waarbij de aan/uit-toets van de accu niet toegankelijk is; zie gebruiksaanwijzing van de accu).

De aandrijving wordt geactiveerd, zodra u op de pedalen trapt (behalve in de functie duwhulp of op ondersteuningsniveau **OFF**). Het motorvermogen richt zich naar het ingestelde ondersteuningsniveau op de boordcomputer.

Zodra u in de normale modus stopt met op de pedalen te trappen of zodra u een snelheid van **25/45 km/h** heeft bereikt, wordt de ondersteuning door de eBike-aandrijving uitgeschakeld. De aandrijving wordt automatisch weer geactiveerd, zodra u op de pedalen trapt en de snelheid onder **25/45 km/h** ligt.

Voor het **uitschakelen** van het eBike-systeem heeft u de volgende mogelijkheden:

- Druk kort op de aan/uit-toets **(4)** van de boordcomputer.
- Schakel de eBike-accu met de aan/uit-toets ervan uit (er zijn van de fietsfabrikant afhankelijke oplossingen mogelijk waarbij de aan/uit-toets van de accu niet toegankelijk is; zie gebruiksaanwijzing van de fietsfabrikant).
- Verwijder de boordcomputer uit de houder.

Wordt ongeveer 10 minuten lang geen vermogen van de eBike-aandrijving gevraagd (bijv. omdat de eBike stilstaat) en niet op een toets van boordcomputer of bedieningseenheid van de eBike gedrukt, dan schakelen zowel het eBikesysteem als de accu omwille van energiebesparing automatisch uit.

### **Energievoorziening van de boordcomputer**

Zit de boordcomputer in de houder **(5)**, is een voldoende geladen eBike-accu in de eBike geplaatst en is het eBike-systeem ingeschakeld, dan wordt de boordcomputeraccu door de eBike‑accu van energie voorzien.

Wordt de boordcomputer uit de houder **(5)** genomen, dan vindt de energievoorziening via de boordcomputeraccu plaats. Is de boordcomputeraccu zwak, dan verschijnt op het display een waarschuwingsmelding.

Voor het opladen van de boordcomputeraccu plaatst u de boordcomputer weer in de houder **(5)**. Denk eraan dat, wanneer u de eBike-accu niet aan het opladen bent, het eBike systeem na 10 minuten zonder bediening automatisch uitschakelt. In dit geval wordt ook het opladen van de boordcomputeraccu beëindigd.

U kunt de boordcomputer ook via de USB-aansluiting opladen. Open hiervoor het afdekkapje **(17)**. Verbind de USBbus **(6)** van de boordcomputer via een micro-USB-kabel met een gangbaar USB-oplaadapparaat (niet standaard bij de levering inbegrepen) of de USB-aansluiting van een computer (max. 5 V laadspanning; max. 500 mA laadstroom).

Als de boordcomputer uit de houder **(5)** genomen wordt, dan blijven alle waarden van de functies opgeslagen en worden doorlopend weergegeven.

Zonder opnieuw opladen van de Kiox-accu blijven datum en tijd maximaal 6 maanden behouden. Na het opnieuw inschakelen worden bij een *Bluetooth*®-verbinding met de app en

een geslaagde GPS-detectie op de smartphone datum en tijd opnieuw ingesteld.

Nederlands – **3**

**Aanwijzing:** De Kiox wordt **alleen** in ingeschakelde toestand opgeladen.

**Aanwijzing:** Wanneer de Kiox tijdens het opladen met USBkabel uitgeschakeld wordt, kan de Kiox pas opnieuw ingeschakeld worden, wanneer de USB-kabel uitgetrokken is.

**Aanwijzing:** Om een maximale levensduur van de boordcomputeraccu te bereiken, moet de boordcomputeraccu om de drie maanden een uur lang bijgeladen worden.

### **Opslagmodus/de Kiox resetten**

De bedieningscomputer beschikt over een stroombesparende opslagmodus die de ontlading van de interne accu tot een minimum verlaagt. Daarbij gaan datum en tijd verloren.

Deze modus kan door permanent (minimaal 8 s) op de aan/ uit-toets **(4)** van de boordcomputer te drukken geactiveerd worden.

Wanneer de boordcomputer door kort op de aan/uittoets **(4)** te drukken niet start, dan bevindt de boordcomputer zich in de opslagmodus.

Wanneer u ten minste 2 s lang op de aan/uit-toets **(4)** drukt, kunt u de opslagmodus weer verlaten.

De boordcomputer herkent of hij zich in een volledig functionerende toestand bevindt. Wanneer u in de volledig functionerende toestand ten minste 8 s op de aan/uit-toets **(4)** drukt, gaat de boordcomputer naar de opslagmodus. Mocht de Kiox zich tegen verwachting niet in een volledig functionerende toestand bevinden en niet meer bediend kunnen worden, dan zorgt permanent (minimaal 8 s) drukken op de aan/ uit-toets **(4)** voor een reset. Na het resetten start de boordcomputer automatisch na ca. 5 s opnieuw. Mocht de Kiox niet opnieuw starten, druk dan 2 s lang op de aan/uittoets **(4)**.

Om de Kiox naar de fabrieksinstellingen terug te zetten, kiest u **<Instellingen>** → **<Systeeminst.>** → **<Reset van werksinstell.>**. Alle gebruikersgegevens gaan daarbij verloren.

### **Accu-oplaadaanduiding**

De accu-oplaadaanduiding van de eBike-accu **d** (zie "Startscherm", Pagina Nederlands – 6) kan op het statusscherm en in de statusregel afgelezen worden. De laadtoestand van de eBike-accu kan eveneens bij de leds op de eBike-accu zelf afgelezen worden.

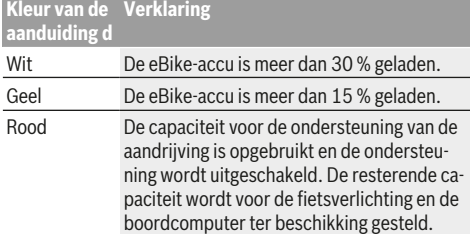

Als de eBike-accu op de fiets opgeladen wordt, dan verschijnt een dienovereenkomstige melding.

Als de boordcomputer uit de houder **(5)** verwijderd wordt, dan blijft de laatst aangegeven laadtoestand van de accu opgeslagen.

### **Ondersteuningsniveau instellen**

Nederlands – **4**

U kunt op de bedieningseenheid **(7)** instellen hoe sterk de eBike-aandrijving u bij het trappen ondersteunt. Het ondersteuningsniveau kan altijd, ook tijdens het fietsen, gewijzigd worden.

**Aanwijzing:** Bij afzonderlijke uitvoeringen is het mogelijk dat het ondersteuningsniveau vooraf ingesteld is en niet gewijzigd kan worden. Het is ook mogelijk dat er kan worden gekozen uit minder ondersteuningsniveaus dan hier vermeld.

De volgende ondersteuningsniveaus staan maximaal ter beschikking:

- **OFF:** de motorondersteuning wordt uitgeschakeld, de eBike kan als een normale fiets alleen door te trappen voortbewogen worden. De duwhulp kan in dit ondersteuningsniveau niet geactiveerd worden.
- **ECO:** effectieve ondersteuning met maximale efficiëntie, voor maximaal bereik
- **TOUR:** gelijkmatige ondersteuning, voor tochten met een groot bereik
- **SPORT/eMTB:**

**SPORT:** krachtige ondersteuning, voor sportief fietsen op bergachtige trajecten en voor stadsverkeer **eMTB:** optimale ondersteuning op elk terrein, sportief vertrekken, verbeterde dynamiek, maximale prestaties (**eMTB** alleen in combinatie met de aandrijfeenheden BDU250P CX, BDU365, BDU450 CX en BDU480 CX beschikbaar. Er is eventueel een software-update noodzakelijk.)

– **TURBO:** maximale ondersteuning bij flink doortrappen, voor sportief fietsen

Voor het **verhogen** van het ondersteuningsniveau drukt u zo vaak op de toets **+ (12)** op de bedieningseenheid tot het gewenste ondersteuningsniveau in de aanduiding verschijnt, voor het **verlagen** drukt u op de toets **– (11)**.

Het gevraagde motorvermogen verschijnt in de aanduiding **h**. Het maximale motorvermogen hangt van het gekozen ondersteuningsniveau af.

Als de boordcomputer uit de houder **(5)** verwijderd wordt, dan blijft het laatst aangegeven ondersteuningsniveau opgeslagen.

### **Duwhulp in-/uitschakelen**

De duwhulp kan het duwen van de eBike gemakkelijker maken. De snelheid in deze functie is afhankelijk van de ingeschakelde versnelling en kan maximaal **6 km/h** bereiken. Hoe kleiner de gekozen versnelling, hoe lager de snelheid in de functie duwhulp (bij volledig vermogen).

 $\triangleright$  De functie duwhulp mag uitsluitend bij het duwen van **de eBike gebruikt worden.** Hebben de wielen van de eBike bij het gebruik van de duwhulp geen contact met de bodem, dan bestaat verwondingsgevaar.

Voor het **activeren** van de duwhulp drukt u kort op de toets **WALK** op uw boordcomputer. Na de activering drukt u binnen 3 s op de toets **+** en houdt u deze ingedrukt. De aandrijving van de eBike wordt ingeschakeld.

**Aanwijzing:** De duwhulp kan in het ondersteuningsniveau **OFF** niet geactiveerd worden.

De duwhulp wordt **uitgeschakeld**, zodra zich een van de volgende situaties voordoet:

- u laat de toets **+** los,
- de wielen van de eBike worden geblokkeerd (bijv. door het remmen of het raken van een obstakel),
- de snelheid komt boven **6 km/h**.

De werkwijze van de duwhulp valt onder specifieke nationale voorschriften en kan daarom afwijken van de bovengenoemde beschrijving of gedeactiveerd zijn.

### **Fietsverlichting in-/uitschakelen**

In de uitvoering waarbij het rijlicht door het eBike-systeem gevoed wordt, kunnen via de boordcomputer met de toets fietsverlichting **(3)** tegelijk voorlicht en achterlicht in- en uitgeschakeld worden.

Bij ingeschakeld licht gaat de aanduiding Rijlicht **c** (zie "Startscherm", Pagina Nederlands – 6) in de statusregel op het display branden.

Het in- en uitschakelen van de fietsverlichting heeft geen invloed op de achtergrondverlichting van het display.

### **Aanmaken van een gebruiker-ID**

Om alle functies van het bedieningssysteem te kunnen gebruiken, moet u zich ook nog online registreren.

Via een gebruiker-ID kunt u onder andere uw rijgegevens en routes analyseren.

U kunt een gebruiker-ID via uw smartphone-app **Bosch eBike Connect** of direct op www.eBike-Connect.com aanmaken. Voer de voor de registratie noodzakelijke gegevens in. De smartphone-app **Bosch eBike Connect** kunt u gratis downloaden via de App Store (voor Apple iPhones) of via de Google Play Store (voor Android-toestellen).

### **Verbinding van de boordcomputer met de app Bosch eBike Connect**

Een verbinding met de smartphone wordt als volgt tot stand gebracht:

- Start de app.
- Kies het tabblad **<Mijn eBike>**.
- Kies **<Nieuw eBike-apparaat toevoegen>**.
- Voeg **Kiox** toe.

Nu verschijnt in de app een dienovereenkomstige aanwijzing dat op de boordcomputer de toets Fietsverlichting **(3)** 5 s lang ingedrukt moet worden.

Druk 5 s op de toets **(3)**. De boordcomputer activeert die *Bluetooth*® *Low Energy*-verbinding automatisch en gaat naar de pairing-modus.

Volg de instructies op het beeldscherm. Als de pairing-pro-Volg de instructies op het beeldscherm. Als de pairing-procedure is afgesloten, worden de gebruikersgegevens gesyn-cedure is afgesloten, worden de gebruikersgegevens gesynchroniseerd. chroniseerd.

**Aanwijzing:** De *Bluetooth*®-verbinding hoeft niet met de **Aanwijzing:** De *Bluetooth*®-verbinding hoeft niet met de hand geactiveerd te worden. hand geactiveerd te worden.

### **Activiteiten volgen Activiteiten volgen**

Om activiteiten te registreren, is een registratie of aanmel-Om activiteiten te registreren, is een registratie of aanmelding in het eBike-Connect-portaal en de eBike-Connect-app ding in het eBike-Connect-portaal en de eBike-Connect-app nodig. nodig.

Voor de registratie van activiteiten moet u het opslaan van Voor de registratie van activiteiten moet u het opslaan van locatiegegevens in het portaal of in de app accepteren. Al-locatiegegevens in het portaal of in de app accepteren. Alleen dan worden uw activiteiten in het portaal en in de app leen dan worden uw activiteiten in het portaal en in de app weergegeven. Een registratie van de positie gebeurt alleen, weergegeven. Een registratie van de positie gebeurt alleen, wanneer de boordcomputer met de eBike-Connect-app is wanneer de boordcomputer met de eBike-Connect-app is verbonden. verbonden. For exact that the best particles (particles per locations) and the particles of the control of the best per locations) and the state of the control of the control of the control of the control of the control of the contr B | Kiox<br>
schermen gaan techniques meta-paise pairs and pairs are separated at the separated at the separated at the separated at the separated at the separated at the separated at the separated at the separated at the se

De activiteiten worden na de synchronisatie in de app en in<br>het portaal weergegeven. het portaal weergegeven.

### **eShift (optioneel)**

Onder eShift verstaat men de integratie van elektronische Onder eShift verstaat men de integratie van elektronische schakelsystemen in het eBike-systeem. De eShift-compo-schakelsystemen in het eBike-systeem. De eShift-componenten zijn door de fabrikant elektrisch met de aandrijfeen-nenten zijn door de fabrikant elektrisch met de aandrijfeenheid verbonden. De bediening van de elektronische schakel-heid verbonden. De bediening van de elektronische schakelsystemen is beschreven in een eigen gebruiksaanwijzing. systemen is beschreven in een eigen gebruiksaanwijzing.

### **eSuspension (optie) eSuspension (optie)**

Onder eSuspension verstaat men de integratie van elektroni-Onder eSuspension verstaat men de integratie van elektronische dempings- en veringselementen in het eBike-systeem. sche dempings- en veringselementen in het eBike-systeem. Via het **Snelmenu** kunnen voorgedefinieerde instellingen Via het **Snelmenu** kunnen voorgedefinieerde instellingen voor het eSuspension-systeem gekozen worden.

voor het eSuspension-systeem gekozen worden.<br>Details over de instellungen vindt u in de gebruiksaanwijzing van de eSuspension-fabrikant. van de eSuspension-fabrikant.

eSuspension is alleen samen met de boordcomputer Kiox beschikbaar en in combinatie met de aandrijfeenheden BDU450 CX, BDU480 CX en BDU490P mogelijk. eSuspension is alleen samen met de boordcomputer Kiox<br>beschikbaar en in combinatie met de aandrijfeenheden<br>BDU450 CX, BDU480 CX en BDU490P mogelijk.

### **ABS – antiblokkeersysteem (optie)**

Als de fiets is uitgerust met een Bosch eBike-ABS dat niet Als de fiets is uitgerust met een Bosch eBike-ABS dat niet over een extern controlelampje beschikt, dan wordt het con-over een extern controlelampje beschikt, dan wordt het controlelampje bij de systeemstart en bij een fout op het display trolelampje bij de systeemstart en bij een fout op het display van de Kiox weergegeven. Details over ABS en de werkwijze van de Kiox weergegeven. Details over ABS en de werkwijze vindt u in de ABS-gebruiksaanwijzing. vindt u in de ABS-gebruiksaanwijzing.

### **Lock (premiumfunctie) Lock (premiumfunctie)**

Deze functie kan in de **<Shop>** van de eBike-Connect-app Deze functie kan in de **<Shop>** van de eBike-Connect-app gekocht worden. Na het inschakelen van de Lock-functie is gekocht worden. Na het inschakelen van de Lock-functie is<br>de ondersteuning van de eBike-aandrijfeenheid gedeactiveerd. Een activering is dan alleen met de bij de eBike horen-veerd. Een activering is dan alleen met de bij de eBike horende boordcomputer mogelijk.

de boordcomputer mogelijk.<br>Een gedetailleerde handleiding hiervoor vindt u in de onlinegebruiksaanwijzing op www.Bosch-eBike.com/Kiox-manual. gebruiksaanwijzing op www.Bosch-eBike.com/Kiox-manual.

### **Software-updates Software-updates**

Software-updates worden op de achtergrond van de app naar de boordcomputer overgebracht, zodra de app met de boordcomputer is verbonden. Als een update helemaal is

overgebracht, dan wordt dit **drie keer** bij een nieuwe start van de boordcomputer aangegeven.

Nederlands – **5**

Nederlands – **5**

Of u kunt onder **<Systeeminst.>** controleren of een update Of u kunt onder **<Systeeminst.>** controleren of een update beschikbaar is. beschikbaar is.

### **Energievoorziening van externe apparaten via USB-aansluiting USB-aansluiting**

Met behulp van de USB-aansluiting kunnen de meeste toe-Met behulp van de USB-aansluiting kunnen de meeste toestellen waarbij energievoorziening via USB mogelijk is (bijv. diverse mobiele telefoons), gebruikt of opgeladen worden. stellen waarbij energievoorziening via USB mogelijk is (bijv.<br>diverse mobiele telefoons), gebruikt of opgeladen worden.<br>Voorwaarde voor het opladen is dat de boordcomputer en

Voorwaarde voor het opladen is dat de boordcomputer en een voldoende geladen accu in de eBike geplaatst zijn. een voldoende geladen accu in de eBike geplaatst zijn.

Open het beschermkapje **(17)** van de USB-aansluiting op de Open het beschermkapje **(17)** van de USB-aansluiting op de boordcomputer. Verbind de USB-aansluiting van het externe toestel via de USB-laadkabel micro A – micro B (verkrijgbaar bij uw Bosch eBike-dealer) met de USB-bus **(6)** op de boordcomputer. computer. boordcomputer. Verbind de USB-aansluiting van het externe<br>toestel via de USB-laadkabel micro A – micro B (verkrijgbaar<br>bij uw Bosch eBike-dealer) met de USB-bus **(6)** op de boord-

Na het loskoppelen van de verbruiker moet de USB-aanslui-Na het loskoppelen van de verbruiker moet de USB-aansluiting weer zorgvuldig afgesloten worden met het bescherm-ting weer zorgvuldig afgesloten worden met het beschermkapje **(17)**. kapje **(17)**.

### **Een USB-verbinding is geen waterdichte steekverbin-Een USB-verbinding is geen waterdichte steekverbinding. Bij fietsen in de regen mag geen extern toestel aan-ding. Bij fietsen in de regen mag geen extern toestel aangesloten zijn en de USB-aansluiting moet met het be-gesloten zijn en de USB-aansluiting moet met het beschermkapje (17) helemaal afgesloten zijn. schermkapje (17) helemaal afgesloten zijn.**

**Let op:** Aangesloten verbruikers kunnen het bereik van de<br>eBike nadelig beïnvloeden. eBike nadelig beïnvloeden.

# **Aanduidingen en instellingen van de Aanduidingen en instellingen van de boordcomputer boordcomputer**

**Aanwijzing:** Alle weergaven en teksten van de gebruikersin-**Aanwijzing:** Alle weergaven en teksten van de gebruikersinterface op de volgende pagina's komen overeen met de vrij-terface op de volgende pagina's komen overeen met de vrijgavestand van de software. Na een software-update kan het gavestand van de software. Na een software-update kan het zijn dat de weergaven en/of teksten van de gebruikersinter-zijn dat de weergaven en/of teksten van de gebruikersinterface iets veranderen. face iets veranderen.

### **Bedieningslogica Bedieningslogica**

Nederlands – **6**

Nederlands – **6**

Met de toetsen **< (10)** en **> (8)** kunnen de diverse schermen Met de toetsen **< (10)** en **> (8)** kunnen de diverse schermen met de informatie van de rijwaarden ook tijdens het rijden met de informatie van de rijwaarden ook tijdens het rijden bereikt worden. Zo kunnen beide handen tijdens het rijden bereikt worden. Zo kunnen beide handen tijdens het rijden aan het stuur blijven. aan het stuur blijven.

Met de toetsen **+ (12)** en **– (11)** kunt u het ondersteunings-Met de toetsen **+ (12)** en **– (11)** kunt u het ondersteuningsniveau verhogen of verlagen. Als u zich in een lijst (bijv. in niveau verhogen of verlagen. Als u zich in een lijst (bijv. in het menu **<Instellingen>**) bevindt, dan kunt u met deze het menu **<Instellingen>**) bevindt, dan kunt u met deze toetsen in de lijst omhoog of omlaag bladeren. toetsen in de lijst omhoog of omlaag bladeren.

De **<Instellingen>**, die via het statusscherm bereikbaar zijn, De **<Instellingen>**, die via het statusscherm bereikbaar zijn, kunnen tijdens het rijden niet aangepast worden. kunnen tijdens het rijden niet aangepast worden.

Met de keuzetoets **(9)** kunt u de volgende functies uitvoeren: Met de keuzetoets **(9)** kunt u de volgende functies uitvoeren:

- U krijgt tijdens het rijden toegang tot het snelmenu. U krijgt tijdens het rijden toegang tot het snelmenu.
- U kunt stilstaand in het statusscherm het instellingsmenu opvragen. – U kunt stilstaand in het statusscherm het instellingsmenu<br>opvragen.<br>– U kunt waarden en informatieve aanwijzingen bevestigen.
- 
- U kunt een dialoog verlaten. U kunt een dialoog verlaten.

Als de boordcomputer uit zijn houder genomen en niet uitge-Als de boordcomputer uit zijn houder genomen en niet uitgeschakeld wordt, dan wordt informatie over de laatst gereden schakeld wordt, dan wordt informatie over de laatst gereden route evenals statusinformatie achtereenvolgens in een lus route evenals statusinformatie achtereenvolgens in een lus weergegeven. weergegeven.

Wanneer na het verwijderen uit de houder geen toets be-Wanneer na het verwijderen uit de houder geen toets bediend wordt, dan wordt de boordcomputer na 1 minuut uit-diend wordt, dan wordt de boordcomputer na 1 minuut uitgeschakeld. geschakeld.

### **Schermvolgorde Schermvolgorde**

Wanneer de boordcomputer in zijn houder is geplaatst, kunt<br>u de volgende schermen achtereenvolgens opvragen: u de volgende schermen achtereenvolgens opvragen:

- 1. Startscherm
- 2. Tijd en bereik 2. Tijd en bereik
- 3. Afstand en rijtijd
- 4. Vermogen en trapfrequentie 4. Vermogen en trapfrequentie
- 5. Gemiddelde snelheid en maximale snelheid 5. Gemiddelde snelheid en maximale snelheid
- 6. Afstand, bereik, vermogen en hartfrequentie 6. Afstand, bereik, vermogen en hartfrequentie
- 7. Hartfrequentie 7. Hartfrequentie
- 8. Calorieverbruik en totale afstand 8.Calorieverbruik en totale afstand
- 9. Statusscherm 9. Statusscherm

### **Startscherm Startscherm**

Zodra u de ingeschakelde boordcomputer in de houder plaatst, verschijnt het startscherm.

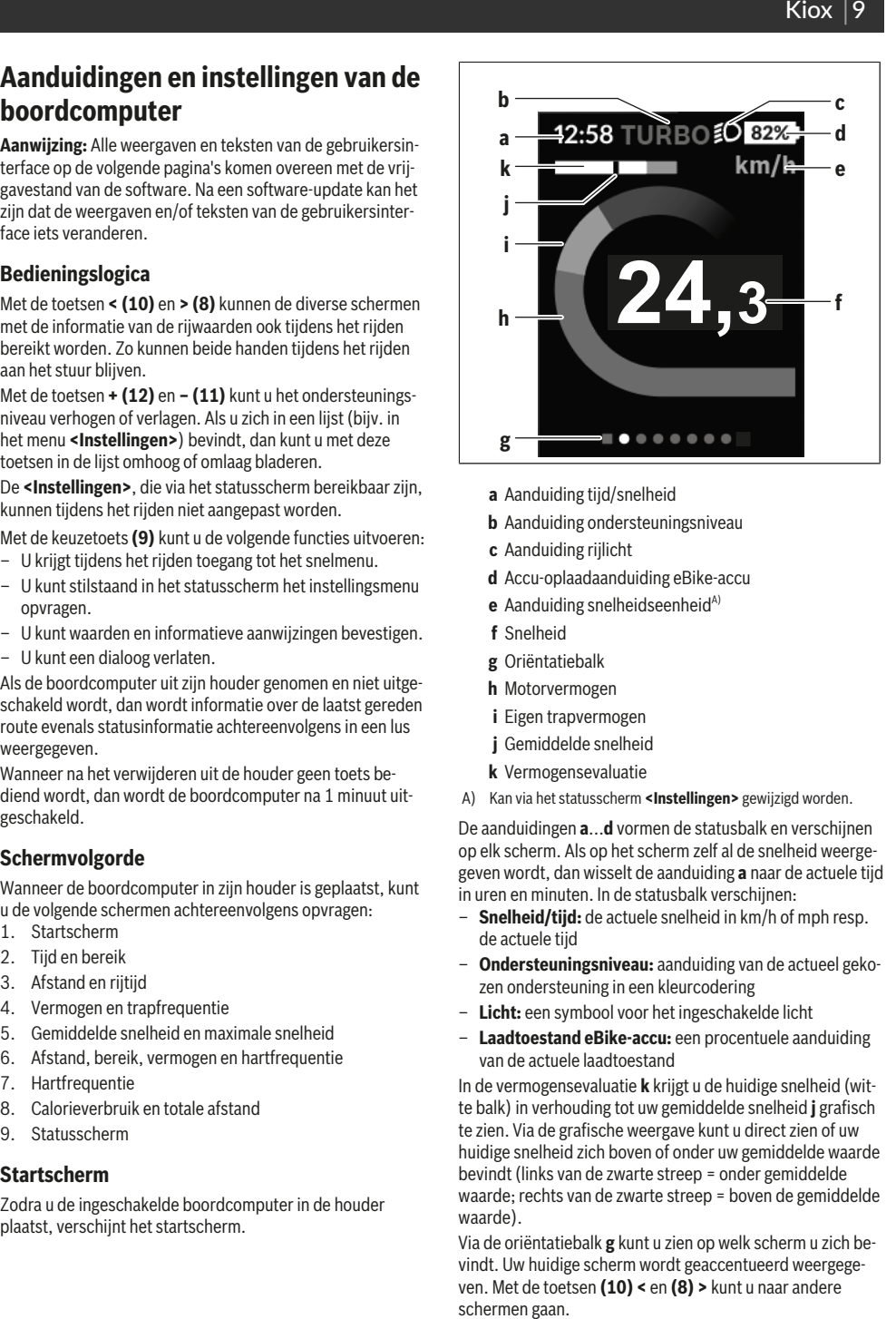

- **a** Aanduiding tijd/snelheid
- **b** Aanduiding ondersteuningsniveau **b** Aanduiding ondersteuningsniveau
- **c** Aanduiding rijlicht **c** Aanduiding rijlicht
- **d** Accu-oplaadaanduiding eBike-accu **d** Accu-oplaadaanduiding eBike-accu
- **e** Aanduiding snelheidseenheid<sup>A)</sup>
- **f** Snelheid **f** Snelheid
- **g** Oriëntatiebalk **g**Oriëntatiebalk
- **h** Motorvermogen **h** Motorvermogen
- $i$  Eigen trapvermogen
- **j** Gemiddelde snelheid **j** Gemiddelde snelheid
- **k** Vermogensevaluatie
- A) Kan via het statusscherm **<Instellingen>** gewijzigd worden. **<sup>k</sup>**VermogensevaluatieA) Kan via het statusscherm **<Instellingen>** gewijzigd worden.

De aanduidingen **a**...**d** vormen de statusbalk en verschijnen De aanduidingen **a**...**d** vormen de statusbalk en verschijnen op elk scherm. Als op het scherm zelf al de snelheid weerge-op elk scherm. Als op het scherm zelf al de snelheid weergegeven wordt, dan wisselt de aanduiding **a** naar de actuele tijd geven wordt, dan wisselt de aanduiding **a** naar de actuele tijd in uren en minuten. In de statusbalk verschijnen: in uren en minuten. In de statusbalk verschijnen:

- **Snelheid/tijd:** de actuele snelheid in km/h of mph resp. **Snelheid/tijd:** de actuele snelheid in km/h of mph resp. de actuele tijd
- **Ondersteuningsniveau:** aanduiding van de actueel geko-de actuele tijd– **Ondersteuningsniveau:** aanduiding van de actueel gekozen ondersteuning in een kleurcodering zen ondersteuning in een kleurcodering
- **Licht:** een symbool voor het ingeschakelde licht
- − **Licht:** een symbool voor het ingeschakelde licht<br>− **Laadtoestand eBike-accu:** een procentuele aanduiding van de actuele laadtoestand

van de actuele laadtoestand<br>In de vermogensevaluatie **k** krijgt u de huidige snelheid (witte balk) in verhouding tot uw gemiddelde snelheid **j** grafisch te balk) in verhouding tot uw gemiddelde snelheid **j** grafisch te zien. Via de grafische weergave kunt u direct zien of uw huidige snelheid zich boven of onder uw gemiddelde waarde bevindt (links van de zwarte streep = onder gemiddelde waarde; rechts van de zwarte streep = boven de gemiddelde waarde). te zien. Via de grafische weergave kunt u direct zien of uw<br>huidige snelheid zich boven of onder uw gemiddelde waarde<br>bevindt (links van de zwarte streep = onder gemiddelde<br>waarde; rechts van de zwarte streep = boven de ge

Via de oriëntatiebalk **g** kunt u zien op welk scherm u zich bevindt. Uw huidige scherm wordt geaccentueerd weergege-vindt. Uw huidige scherm wordt geaccentueerd weergegeven. Met de toetsen **(10) <** en **(8) >** kunt u naar andere ven. Met de toetsen **(10) <** en **(8) >** kunt u naar andere schermen gaan.

Vanuit het eerste startscherm bereikt u het statusscherm via Vanuit het eerste startscherm bereikt u het statusscherm via de toets **< (10)**. de toets **< (10)**.

### **Statusscherm Statusscherm**

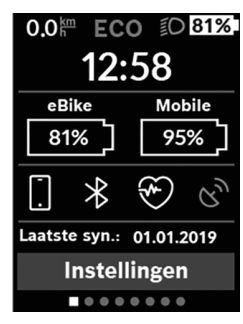

Op het statusscherm krijgt u Op het statusscherm krijgt u<br>naast de statusbalk de actuele tijd, de laadtoestand van alle accu's van uw eBike en de laadtoestand van uw smartphone-accu te zien, als de smartphone via le tijd, de laadtoestand van<br>alle accu's van uw eBike en<br>de laadtoestand van uw<br>smartphone-accu te zien, als<br>de smartphone via

*Bluetooth*® is verbonden.

*Bluetooth*® is verbonden.<br>Daaronder worden evt. symbolen voor de aanduiding van bolen voor de aanduiding van een geactiveerde *Bluetooth*®- een geactiveerde *Bluetooth*® functie of een via *Bluetooth*® functie of een via *Bluetooth*® verbonden toestel (bijv. een verbonden toestel (bijv. een hartslagmeter) afgebeeld. hartslagmeter) afgebeeld. Eveneens krijgt u de datum Eveneens krijgt u de datum van de laatste synchronisatie van de laatste synchronisatie tussen smartphone en de Ki-tussen smartphone en de Kiox te zien. ox te zien.

In het onderste gedeelte In het onderste gedeelte heeft u toegang tot de **<In-**heeft u toegang tot de **<Instellingen>**. **stellingen>**.

### **<Instellingen>**

Toegang tot het instellingsmenu krijgt u via het status-Toegang tot het instellingsmenu krijgt u via het statusscherm. De **<Instellingen>** kunnen tijdens het rijden niet scherm. De **<Instellingen>** kunnen tijdens het rijden niet bereikt en aangepast worden. bereikt en aangepast worden.

Met de toetsen **– (11)** en **+ (12)** kunt u de gewenste instel-Met de toetsen **– (11)** en **+ (12)** kunt u de gewenste instelling kiezen en deze net als eventueel verdere submenu's met ling kiezen en deze net als eventueel verdere submenu's met de keuzetoets **(9)** openen. Vanuit het betreffende instel-de keuzetoets **(9)** openen. Vanuit het betreffende instellingsmenu kunt u met de toets **< (10)** terugbladeren naar het lingsmenu kunt u met de toets **< (10)** terugbladeren naar het vorige menu.

vorige menu.<br>In het eerste navigatieniveau vindt u de volgende hogere gedeeltes:

- **<Registratie>** aanwijzingen voor de registratie: Dit menupunt verschijnt alleen, wanneer u zich nog niet op eBike Connect heeft geregistreerd. deeltes:<br>**– <Registratie>** – aanwijzingen voor de registratie:<br>Dit menupunt verschijnt alleen, wanneer u zich nog niet<br>op eBike Connect heeft geregistreerd.<br>**– <Mijn eBike>** – instellingen rondom uw eBike:
- **<Mijn eBike>** instellingen rondom uw eBike: U kunt de tellers, zoals dagteller en gemiddelde waarden, U kunt de tellers, zoals dagteller en gemiddelde waarden, automatisch of handmatig op "0" laten zetten en het bereik terugzetten. U kunt de door de fabrikant vooringe-reik terugzetten. U kunt de door de fabrikant vooringestelde waarde van de wielomtrek met ±5 % veranderen. stelde waarde van de wielomtrek met ±5 % veranderen. Wanneer uw eBike met **eShift** is uitgerust, kunt u hier ook Wanneer uw eBike met **eShift** is uitgerust, kunt u hier ook uw eShift-systeem configureren. De fietsfabrikant of uw eShift-systeem configureren. De fietsfabrikant of<br>fietshandelaar kan voor de servicebeurt een kilometerstand en/of een periode ten grondslag leggen. Onder stand en/of een periode ten grondslag leggen. Onder**<Vlg service (Volgende eBike-service): [DD. MM. JJ-<Vlg service (Volgende eBike-service): [DD. MM. JJ-JJ] of bij [xxxxx] [km])>** krijgt u te zien, wanneer het **JJ] of bij [xxxxx] [km])>** krijgt u te zien, wanneer het tijd is voor een servicebeurt. Op de Bike-componentenpa-tijd is voor een servicebeurt. Op de Bike-componentenpagina krijgt u voor de betreffende component serienum-gina krijgt u voor de betreffende component serienummer, hardwareversie, softwareversie en andere voor de mer, hardwareversie, softwareversie en andere voor de **Statistics entire actieve gebruiker and the statistics of the statistics of the statistics of the statistics of the statistics of the statistics of the statistics of the statistics of the statistics of the statistics of** 
	- component relevante specificaties te zien. component relevante specificaties te zien.

– **<Bluetooth>** – het in- of uitschakelen van de *Bluetooth*® functie: functie:

Nederlands – **7**

Nederlands – **7**

Verbonden toestellen verschijnen. Verbonden toestellen verschijnen.

– **<Systeeminst.>** – een lijst met opties voor de instelling –**<Systeeminst.>** – een lijst met opties voor de instellingvan uw boordcomputer: van uw boordcomputer:

U kunt snelheid en afstand in kilometer of mijl, de tijd in U kunt snelheid en afstand in kilometer of mijl, de tijd in het 12-uurs- of in het 24-uurs-formaat laten weergeven, het 12-uurs- of in het 24-uurs-formaat laten weergeven, de tijd, datum en tijdzone selecteren en de taal van uw de tijd, datum en tijdzone selecteren en de taal van uw voorkeur instellen. U kunt de Kiox terugzetten naar de fa-voorkeur instellen. U kunt de Kiox terugzetten naar de fabrieksinstellingen, een software-update starten (indien brieksinstellingen, een software-update starten (indien beschikbaar) en kiezen uit een zwart of wit design. beschikbaar) en kiezen uit een zwart of wit design.

– **<Informatie>** – informatie over uw Kiox: – **<Informatie>** – informatie over uw Kiox: Aanwijzingen m.b.t. FAQ (veelgestelde vragen), certifice-Aanwijzingen m.b.t. FAQ (veelgestelde vragen), certificeringen, contactinformatie, informatie over licenties ringen, contactinformatie, informatie over licenties

Een gedetailleerdere beschrijving van de afzonderlijke para-Een gedetailleerdere beschrijving van de afzonderlijke parameters vindt u in de online-gebruiksaanwijzing op meters vindt u in de online-gebruiksaanwijzing op www.Bosch-eBike.com/Kiox-manual. www.Bosch-eBike.com/Kiox-manual.

### **Snelmenu Snelmenu**

Via het **Snelmenu** verschijnen geselecteerde instellingen die Via het **Snelmenu** verschijnen geselecteerde instellingen die ook tijdens het rijden aangepast kunnen worden.

ook tijdens het rijden aangepast kunnen worden.<br>De toegang tot het **Snelmenu** is mogelijk via de keuzetoets **(9)**. Vanuit het **Statusscherm** is geen toegang moge-toets **(9)**. Vanuit het **Statusscherm** is geen toegang mogelijk.

lijk.<br>Via het **Snelmenu** kunt u de volgende instellingen uitvoeren:

### – **<Trip resetten?>** –**<Trip resetten?>**

Alle gegevens bij de tot dan toe afgelegde route worden Alle gegevens bij de tot dan toe afgelegde route worden teruggezet naar nul. teruggezet naar nul.

– **<eShift>** – **<eShift>**

U kunt hier de trapfrequentie instellen. U kunt hier de trapfrequentie instellen.– **<eSuspension>**

– **<eSuspension>**

Hier kunt u een door de fabrikant gedefinieerde dem-Hier kunt u een door de fabrikant gedefinieerde dempings- of veringsmodus instellen. pings- of veringsmodus instellen.

– **<Mijn profiel>** – gegevens van de actieve gebruiker

### **Aanduiding foutcode**

Nederlands – **8**

Nederlands – **8**

De componenten van het eBike-systeem worden permanent De componenten van het eBike-systeem worden permanent automatisch gecontroleerd. Wordt een fout vastgesteld, dan automatisch gecontroleerd. Wordt een fout vastgesteld, dan verschijnt de betreffende foutcode op de boordcomputer. verschijnt de betreffende foutcode op de boordcomputer.

Afhankelijk van de aard van de fout wordt de aandrijving Afhankelijk van de aard van de fout wordt de aandrijving eventueel automatisch uitgeschakeld. Verder rijden zonder eventueel automatisch uitgeschakeld. Verder rijden zonder ondersteuning door de aandrijving is echter altijd mogelijk. ondersteuning door de aandrijving is echter altijd mogelijk. Vóór verdere ritten moet de eBike gecontroleerd worden. Vóór verdere ritten moet de eBike gecontroleerd worden.

u **Laat alle reparaties uitsluitend door een geautoriseer-**u **Laat alle reparaties uitsluitend door een geautoriseerde rijwielhandelaar uitvoeren.**

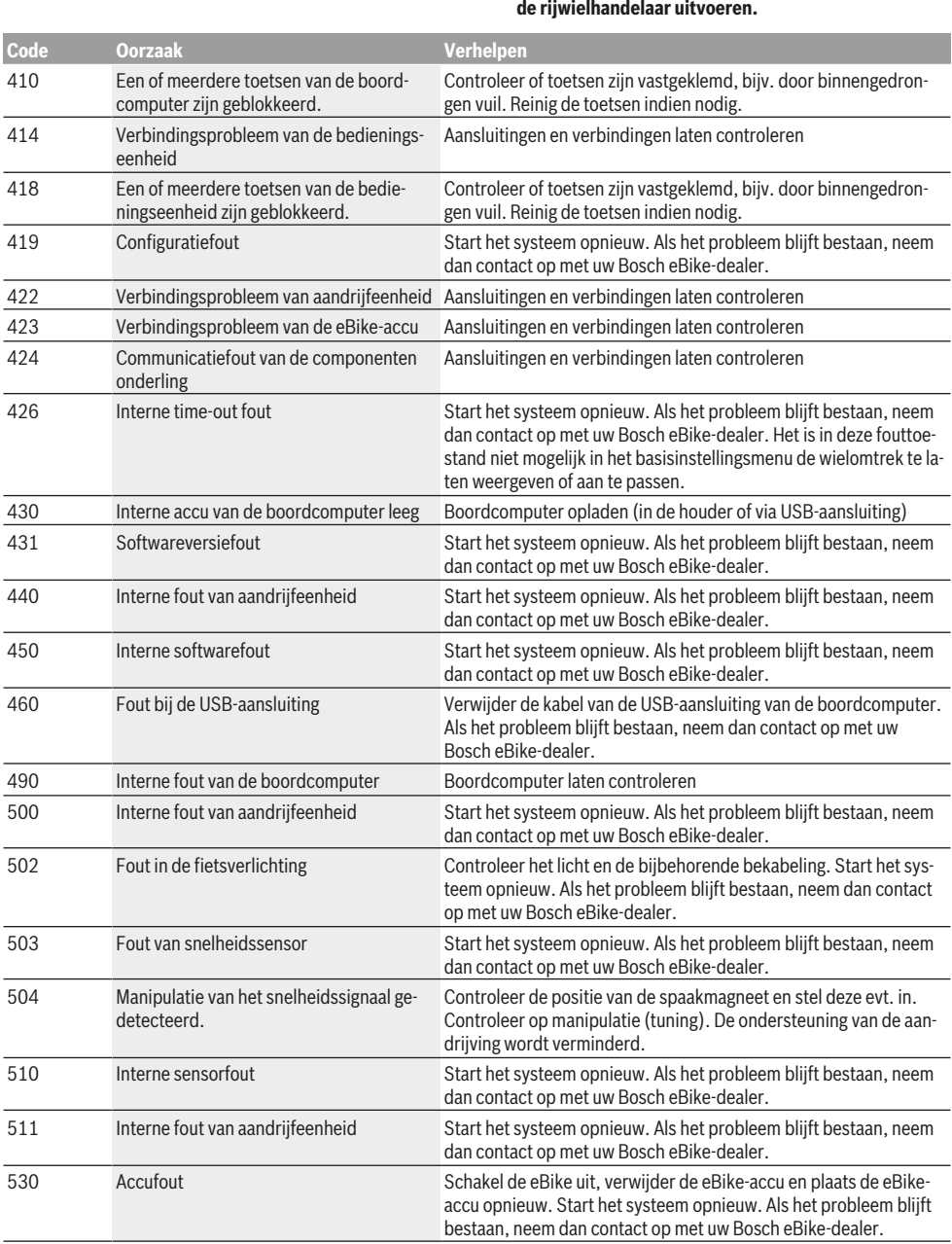

# 12 | Kiox

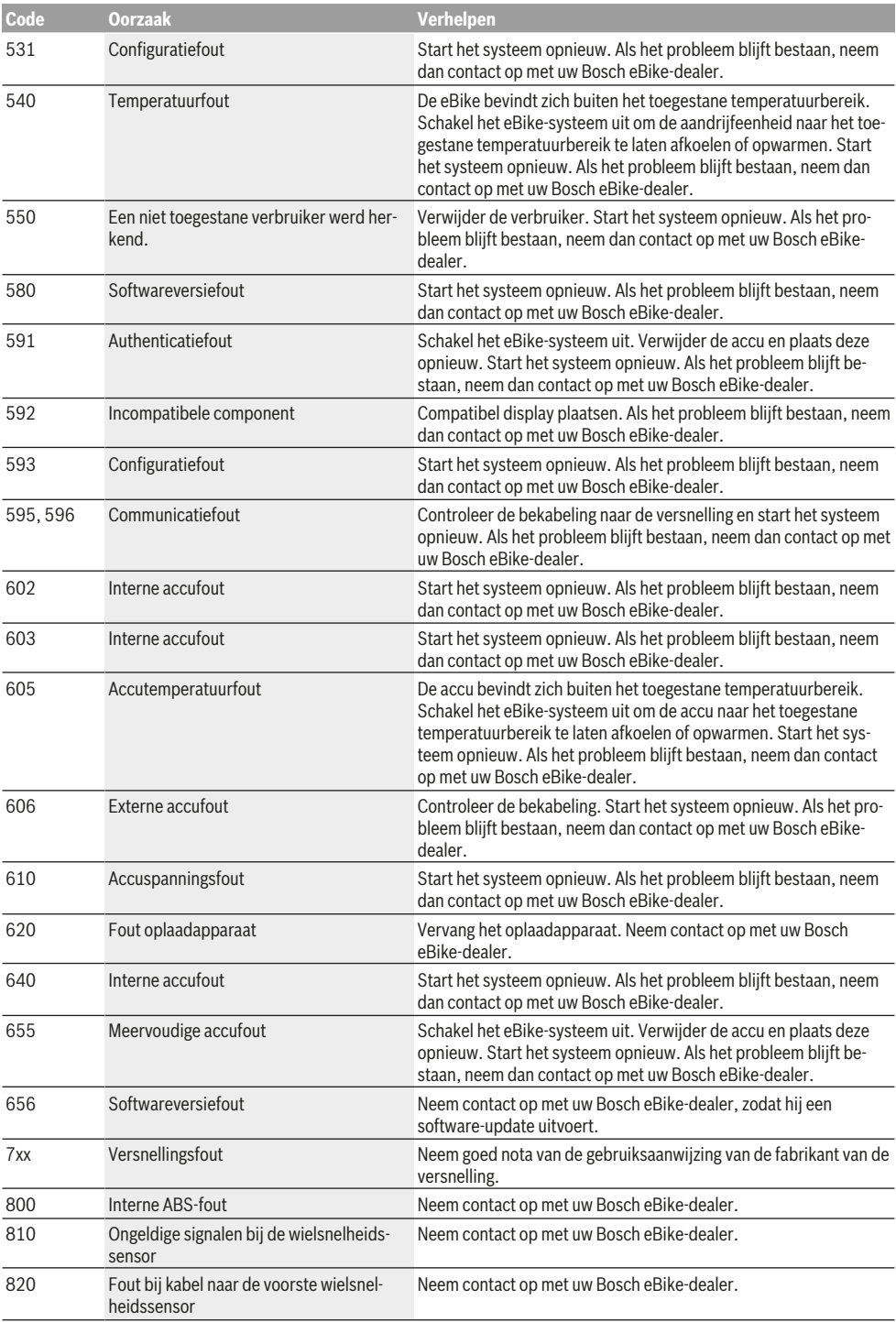

Nederlands – **9**

Nederlands – **9**

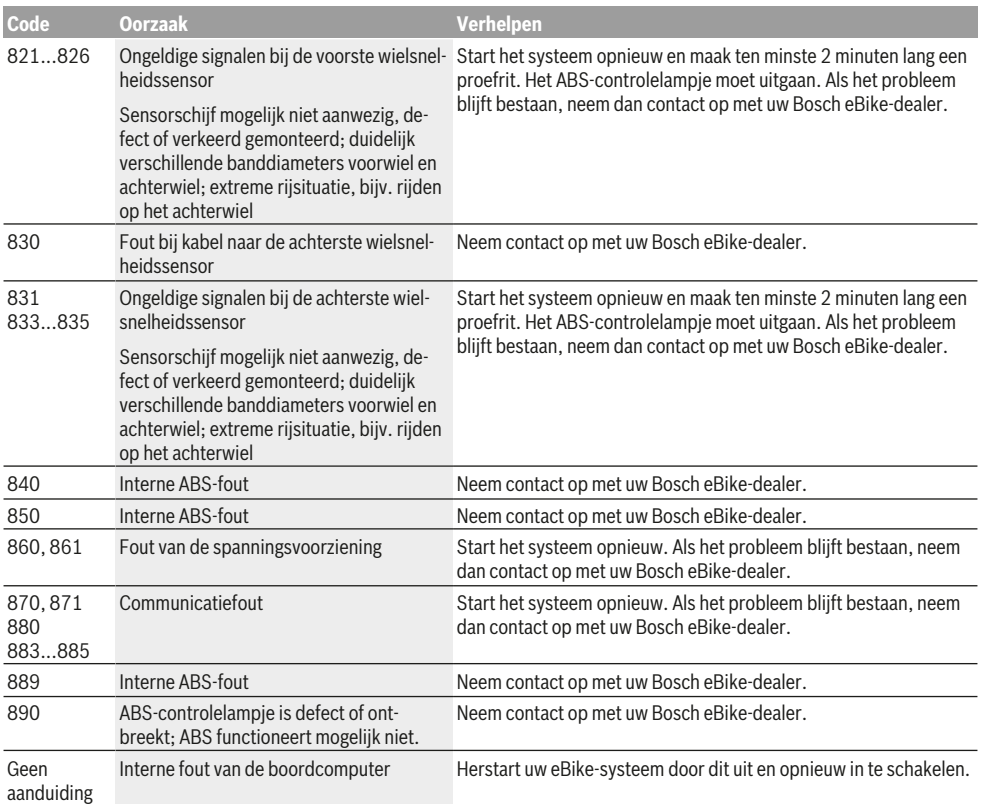

Nederlands – **10**

Nederlands – **10**

# **Onderhoud en service**

### **Onderhoud en reiniging**

Alle componenten mogen niet met water onder druk gereinigd worden.

Nederlands – **11**

Houd het beeldscherm van uw boordcomputer schoon. Bij verontreinigingen kan zich een onjuiste helderheidsherkenning voordoen.

Gebruik voor de reiniging van uw boordcomputer een zachte, alleen met water bevochtigde doek. Gebruik geen reinigingsmiddelen.

Laat uw eBike-systeem minstens één keer per jaar technisch controleren (o.a. mechanisme, actualiteit van de systeemsoftware).

Bovendien kan de rijwielhandelaar voor de servicebeurt een kilometerstand en/of een periode ten grondslag leggen. In dit geval zal de boordcomputer telkens na het inschakelen laten zien wanneer het tijd is voor de volgende servicebeurt. Neem voor service of reparaties aan de eBike contact op met een erkende rijwielhandel.

**Example 2** Laat alle reparaties uitsluitend door een geautoriseer**de rijwielhandelaar uitvoeren.**

### **Klantenservice en gebruiksadvies**

Neem bij alle vragen over het eBike-systeem en zijn componenten contact op met een erkende rijwielhandel. Contactgegevens van erkende rijwielhandels vindt u op de internetpagina www.bosch-ebike.com.

### **Vervoer**

▶ Wanneer u uw eBike buiten uw auto, bijv. op een fiets**drager, meeneemt, verwijder dan de boordcomputer en de eBike-accu om beschadigingen te vermijden.**

### **Afvalverwijdering**

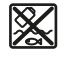

Aandrijfeenheid, boordcomputer incl. bedieningseenheid, accu, snelheidssensor, accessoires en verpakkingen moeten op een milieuvriendelijke manier gerecycled worden.

Gooi eBikes en hun componenten niet bij het huisvuil!

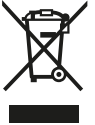

Volgens de Europese richtlijn 2012/19/EU moeten niet meer bruikbare elektrische apparaten en volgens de Europese richtlijn 2006/66/EG moeten defecte of verbruikte accu's/batterijen apart worden ingezameld en op een voor het milieu verantwoorde wijze worden gerecycled.

Geef niet meer te gebruiken Bosch eBike-componenten af bij een erkende rijwielhandel.

**Wijzigingen voorbehouden.**

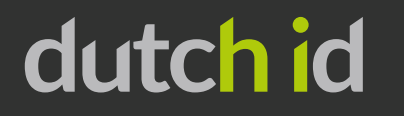

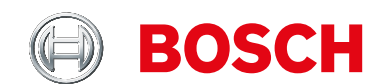

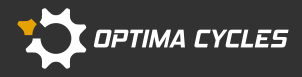

OPTIMA CYCLES B.V. BEVELAND 2 1948 RA BEVERWIJK THE NETHERLANDS TEL: +31 (0)251 261 222 MAIL: SALES@OPTIMA-CYCLES.NL

WWW.DUTCH-ID.NL

Alle beelden in deze brochure zijn eigendom van Optima Cycles B.V. Wijzigingen in de modellen en uitvoeringen, alsmede kleurverschillen tussen afbeeldingen en werkelijgeen rechten worden ontleend. Niets uit deze brochure mag worden overgenomen of gebruikt zonder uitdrukkelijke toestemming van Optima Cycles B.V. Copyright Optima Cycles Trading B.V. Beverwijk - Holland